## Accpac macros and what they can do for you

Macros are files you create that contain a series of commands and functions used to automate repetitive, routine procedures.

Macros can be used to help you complete your work more quickly and efficiently.

For example you can create macros to print reports, perform month end tasks, import data into Accpac, search for specific records, extract data from Accpac, modify Accpac screen to include additional functionality.

Accpac ships with a few sample Visual Basic macros.

Order Entry module includes a sample Visual Basic macro that you can use to produce a dynamic Order Action report in Microsoft Excel.

To run the Order Action sample macro

- From the Macro menu click Run.
- Choose VBA Macro from the Files Of Type list.
- Choose OEORDACT.AVB

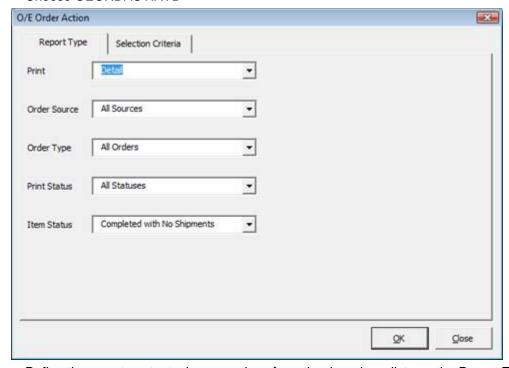

- Define the report content: choose options from the drop down lists on the Report Type tab.
- Define the order by which you want to view data using the Selection Criteria tab. Each option you choose appears as a column heading in the Excel spreadsheet.
- Click OK to start the Order Action Report macro.

You can record your own Accpac macros by choosing "Start Recording" from the Macro menu.

Be careful not to overwrite any macros that you might already have.

It is recommended that when you record and test macros you use a copy of your accounting database or a sample database so as not to make unwanted changes to your real database.

Record and save your custom macros in a different directory than the default Accpac Macros directory to avoid losing them if you re-install Accpac.

## **Quick price inquiry macro**

We have developed a macro that brings together several useful pieces of information:

- Item availability
- Customer information
- Item pricing by customer pricelist and discounts by volume sales

You can use the macro to quickly provide pricing without having to prepare a quote.

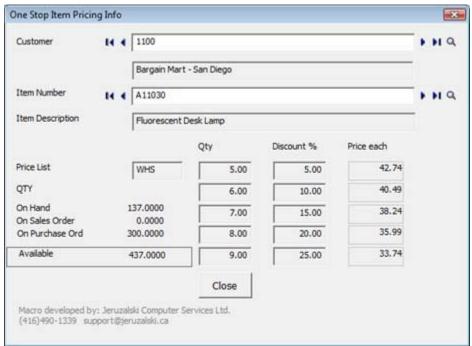

To learn more about designing macros or to have us write them for you give us a call at (416) 490-1339 or contact us by email at **support@jeruzalski.ca**